# **Comment s'inscrire pour une dégustation sur Doodle:**

Etape 1: Ouvrez le lien Doodle

http://www.doodle.com/ca4i3mk7yrdg

Cela vous permet d'ouvrir le calendrier doodle pour un test consommateur, ex: "Test conso yaourt à la framboise"

#### Etape 2: Notez vos **NOM ET PRENOM** dans la case nommée "Ihr Name"

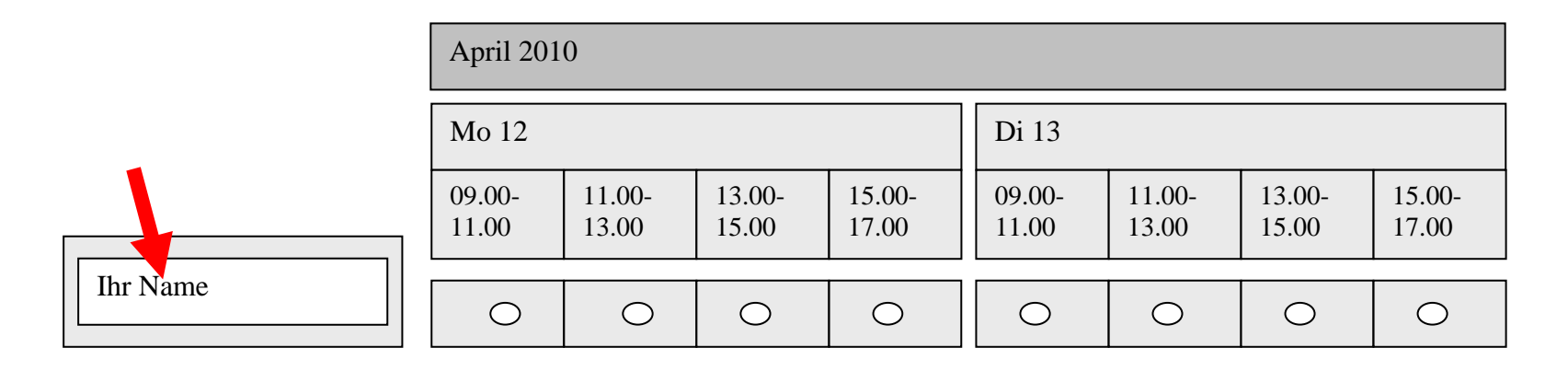

Etape 3: Cochez la case correspondant à la date et l'heure pour lesquelles vous êtes sûr de pouvoir assister au test

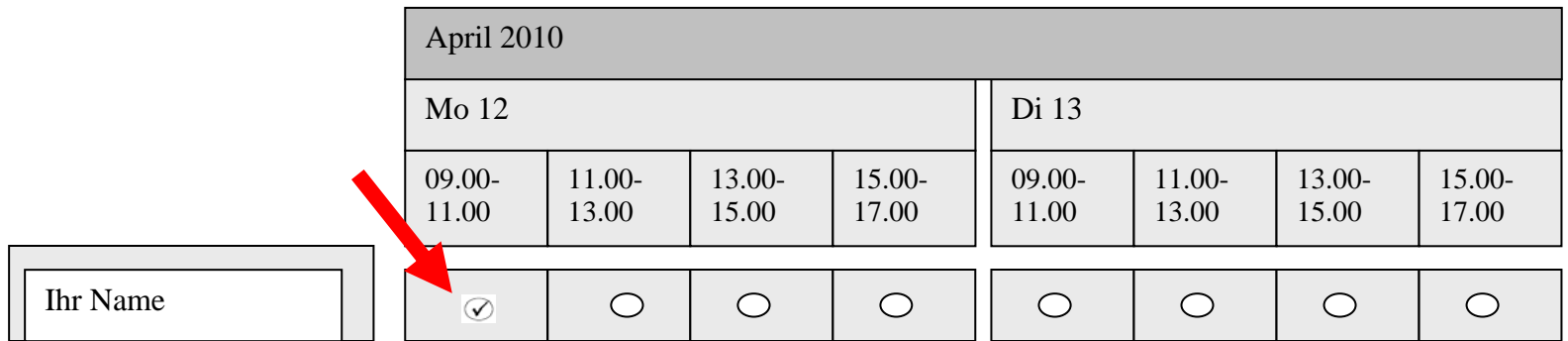

## Etape 4: Cliquez sur le bouton "Speichern " pour sauvegarder votre choix

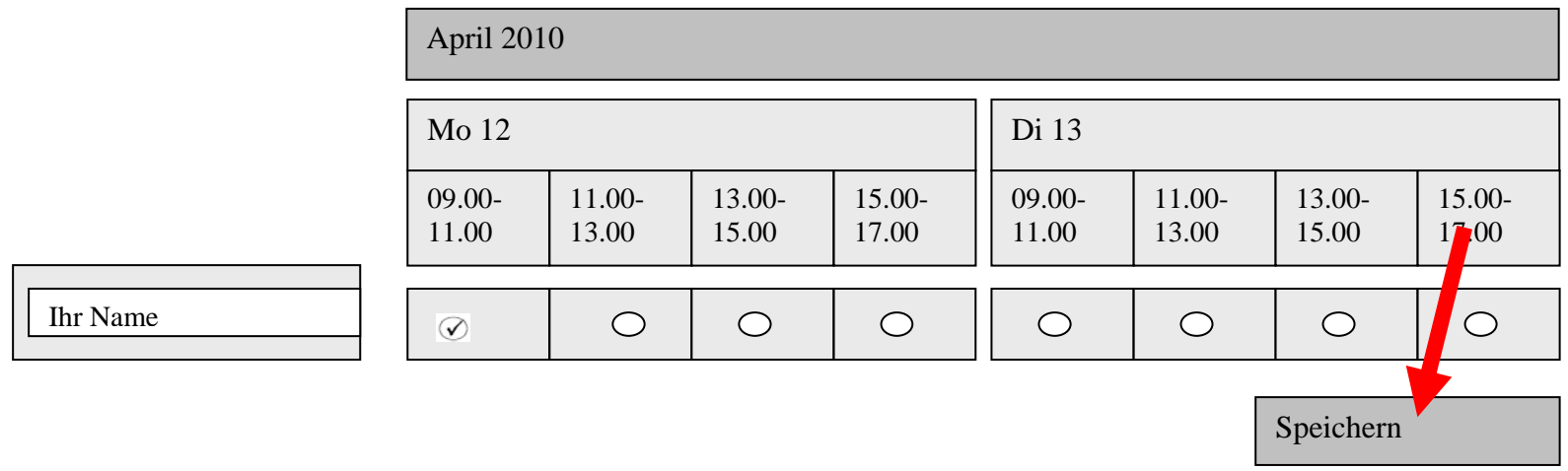

### Etape 5: Notez votre adresse email et cliquez sur le bouton "Speichern " pour sauvegarder vos informations

Anzeigename:

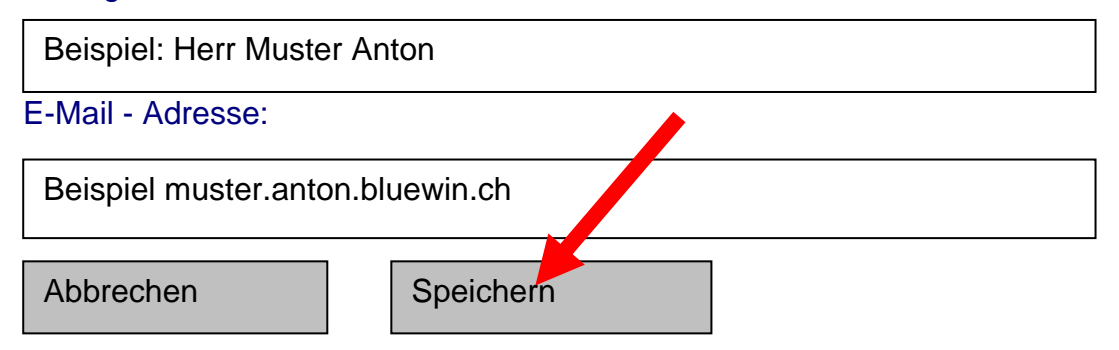

### Votre inscription est validée !

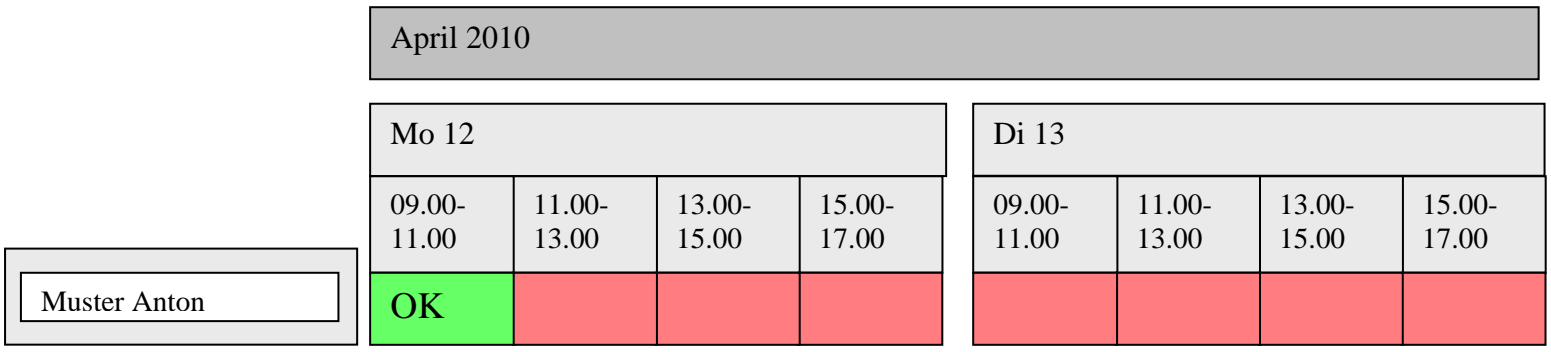

Speichern